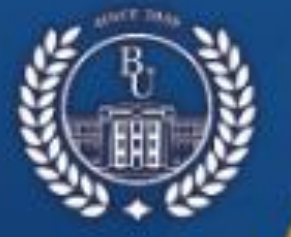

КАЗАКСТАН РЕСПУБЛИКАСЫ ҒЫЛЫМ ЖӘНЕ ЖОҒАРЫ БІЛІМ МИНИСТРЛІГІ

ೲ಄಄ೢೲ

А.БАЙТҰРСЫНОВ АТЫНДАҒЫ **КОСТАНАЙ ӨНІРЛІК УНИВЕРСИТЕТІ** 

## СҰЛТАНҒАЗИН ОҚУЛАРЫ

«ҚАЗІРГІ БІЛІМ БЕРУДІ ДАМЫТУДЫҢ ӨЗЕКТІ МӘСЕЛЕЛЕРІ» **ХАЛЫКАРАЛЫК ҒЫЛЫМИ-ПРАКТИКАЛЫК КОНФЕРЕНЦИЯ** 

# **МАТЕРИАЛДАРЫ**

### **СУЛТАНГАЗИНСКИЕ ЧТЕНИЯ**

### **МАТЕРИАЛЫ**

**МЕЖДУНАРОДНОЙ НАУЧНО-ПРАКТИЧЕСКОЙ КОНФЕРЕНЦИИ** «АКТУАЛЬНЫЕ ВОПРОСЫ РАЗВИТИЯ СОВРЕМЕННОГО **ОБРАЗОВАНИЯ»** 

**Mocounth 2028** 

**УДК 378 (094) ББК 74.58 Қ 22**

#### **РЕДАКЦИЯ АЛҚАСЫ/ РЕДАКЦИОННАЯ КОЛЛЕГИЯ**

**Куанышбаев Сеитбек Бекенович**, А.Байтұрсынов атындағы Қостанай өңірлік университетінің Басқарма Төрағасы - Ректоры, география ғылымдарының докторы, Қазақстан Педагогикалық Ғылымдар Академиясының мушесі: / Председатель Правления - Ректор Костанайского регионального университета имени А.Байтурсынова, доктор географических наук, член Академии Педагогических Наук Казахстана;

**Жарлыгасов Женис Бахытбекович**, А.Байтұрсынов атындағы Қостанай өңірлік университетінің Зерттеулер, инновация және цифрландыру жөніндегі проректоры, ауыл шаруашылығы ғылымдарының кандидаты, қауымдастырылған профессор / проректор по исследованиям, инновациям и цифровизации Костанайского регионального университета им. А.Байтурсынова, кандидат сельскохозяйственных наук, ассоциированный профессор;

**Хуснутдинова Ляйля Гельсовна,** тарих ғылымдарының кандидаты, «Мәскеу политехникалық университеті» Федералды мемлекеттік автономды жоғары білім беру мекемесінің доценті, Ресей / кандидат исторических наук, доцент Федерального государственного автономного образовательного учреждения высшего образования «Московский политехнический университет», Россия;

**Сухов Михаил Васильевич**, техника ғылымдарының кандидаты, Оңтүстік- Орал мемлекеттік университетінің (ООМУ) доценті, Челябі, Ресей/кандидат технических наук, доцент Южно-Уральского государственного университета (ЮУрГУ), г. Челябинск, Россия;

**Радченко Татьяна Александровна,** жаратылыстану ғылымдарының магистрі, А.Байтұрсынов атындағы Қостанай өңірлік университетінің «Физика, математика және цифрлық технологиялар» кафедрасының меңгерушісі / магистр естественных наук, заведующая кафедрой «Физики, математики и цифровых технологий» Костанайского регионального университета им. А.Байтурсынова;

**Алимбаев Алибек Алпысбаевич,** PhD докторы, А.Байтұрсынов атындағы Қостанай өңірлік университетінің «Физика, математика және цифрлық технологиялар» кафедрасының қауымдастырылған профессорының м.а. / доктор PhD, и.о.ассоциированного профессора кафедры «Физики, математики и цифровых технологий» Костанайского регионального университета им. А.Байтурсынова;

**Телегина Оксана Станиславовна,** А.Байтұрсынов атындағы Қостанай өңірлік университетінің «Физика, математика және цифрлық технологиялар» кафедрасының аға оқытушысы / старший преподаватель кафедры «Физики, математики и цифровых технологий» Костанайского регионального университета им. А.Байтурсынова;

**Шумейко Татьяна Степановна,** педагогика ғылымдарының кандидаты, А.Байтұрсынов атындағы Қостанай өңірлік университетінің «Физика, математика және цифрлық технологиялар» кафедра профессорының м.а. / кандидат педагогических наук, и.о. профессора кафедры «Физики, математики и цифровых технологий» Костанайского регионального университета им. А.Байтурсынова

> «Қазіргі білім беруді дамытудың өзекті мәселелері»: «СҰЛТАНҒАЗИН ОҚУЛАРЫ-2023» Халықаралық ғылыми-тәжірибелік конференцияның материалдары, 2023 жылдың 15 наурызы. Қостанай: А.Байтұрсынов атындағы Қостанай өңірлік университеті, 2023. – 427 б.

«Актуальные вопросы развития современного образования»: Материалы международной научно-практической конференции «СУЛТАНГАЗИНСКИЕ ЧТЕНИЯ-2023», 15 марта 2023 года. Костанай: Костанайский региональный университет имени А.Байтурсынова, 2023. – 427 с.

#### **ISBN 978-601-356-257-5**

**Қ 22**

«Сұлтанғазин оқулары-2023» халықаралық ғылыми-тәжірибелік конференциясының «Заманауи білім беруді дамытудың өзекті мәселелері» жинағында жаратылыстану-ғылыми білім берудің мәселелері мен болашағына арналған ғылыми мақалалар жинақталған, жалпы және кәсіптік білім берудің психологиялықпедагогикалық аспектілері қарастырылған, педагогикалық білім берудің ақпараттандыру және дамытудың қазіргі тенденциялары мен технологиялары мәселелері қозғалады.

Осы жинақтың материалдары ғалымдар мен жоғары оқу орындарының оқытушыларына, магистранттар мен студенттерге пайдалы болуы мүмкін.

В сборнике Международной научно-практической конференции «Султангазинские чтения-2023» «Актуальные вопросы развития современного образования»: представлены научные статьи по проблемам и перспективам естественно-научного образования, рассматриваются психолого-педагогические аспекты общего и профессионального образования, затронуты вопросы информатизации и современных тенденций и технологий развития педагогического образования.

Материалы данного сборника могут быть интересны ученым, преподавателям высших учебных заведений, магистрантам и студентам.

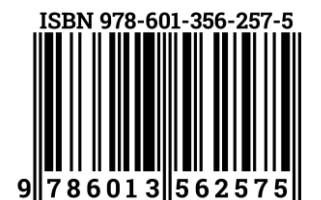

**УДК 378 (094) ББК 74.58** 

© А.Байтұрсынов атындағы Қостанай өңірлік университеті, 2023 © Костанайский региональный университет имени А.Байтурсынова, 2023 обучения.

#### **Список литературы:**

- 1. Беспалько В.П. Педагогика и прогрессивные технологии обучения. М.,1995.- 412с
- 2. <https://en.wikipedia.org/wiki/Education>

3. Плюсы и минусы использования современных технологий в образовании. https://industryart.ru/plyusy-i-minusy-ispolzovaniya-sovremennyx-texnologij-v-obrazovanii/

#### **УДК 621.762.4**

#### **APP INVENTOR АҚПАРАТТЫҚ ТЕХНОЛОГИЯСЫ АРҚЫЛЫ МОБИЛЬДІК ҚОСЫМШАЛАРДЫ ҚҰРУ ӘДІСТЕМЕСІ**

*Ерсултанова Зауреш Сапаргалиевна, техника ғылымдарының кандидаты, А.Байтұрсынов атындағы Қостанай өңірлік университеті, Қостанай қ., Қазақстан, Е-mail[:ersul\\_67@mail.ru](mailto:ersul_67@mail.ru) Шакиева Айгерім Серікбайқызы, информатикапәнінің мұғалімі, «Жаңа ауыл жалпы білім беретін мектебі" КММ Амангелді ауданы, Қостанай облысы, Қазақстан, Е-mail[:sh.aigerim01@mail.ru](mailto:sh.aigerim01@mail.ru)*

#### **Аңдатпа**

Мақалада білім берудеқолданылатын мобильдік қосымша құру жайында сөз болады.Аpp Іnventorақпараттық технологиясының интерфейсі, дизайнер, блок бөлімдерінің элементтерінің қолданылуына мысалдар қарастылады.Қосымшаның қолданылу нәтижесі көрсетіледі.

**Түйінді сөздер**:Аpp Іnventor,мобильді қосымша, дизайн, блок, сканер, дауыс.

#### **Аннотация**

В статье рассказывается о создании мобильного приложения, используемого в образовании. Показаны примеры использования элементов интерфейса, конструктора, блочных разделов информационной технологии App Inventor Показан результат использования приложения.

**Ключевые слова:** App Inventor, мобильное приложение, дизайн, блок, сканер, голос.

#### **Аbstract**

The article talks about creating a mobile application used in education. Examples of the use of the elements of the interface, designer, block sections of the App Inventor information technology are shown. The result of the use of the application is shown.

**Keywords:** App Inventor, mobile application, design, block, scanner, voice.

Мобильді интернет аудиториясы үнемі өсіп келеді. Қолданушылар интернетті қолдану үшін, смартфонды көбірек пайдаланады екен. Статистика бойынша, смартфондарды қолданушылар уақытының 80%-ын түрлі қосымшаларға жұмсайды. Мобильді қосымшалар – мобильді құрылғыларға арналған программалық қамтамасыз етілімдер. Мобильді қосымшалар арқылы қолданушылар тауарлар мен қызметтерге тапсырыс береді, жаңалықтан хабардар болады, өзіне тура және ыңғайлы жол табады, шаруа шешеді. Көптеген ғалымдар: «Мобильді қосымшаларды қолданатын адамдардың саны әрі қарай да өседі», – деп пайымдайды. Біріншіден, смартфондар жылдамдықты қамтамасыз етеді, бұл қолданушылар үшін маңызды. Екіншіден, қолдануға ыңғайлы. Үшіншіден, үнемі мобильді технологияға негізделген жаңа модельдер пайда болады. Болашақ клиенттермен бөлісудің ең жақсы тәсілдерінің бірі – мобильді құрылғыларға арналған қосымша жасау[1].

Мобильді қосымшаларды жасау үшін, дайын элементтерден өз қосымшаңды жинай алатындай арнайы сайт қолданылады. Сондай-ақ программаның кіріктірілген ортасы пайдаланылуы мүмкін.

App Inventor ол пайдаланушыдан ең аз бағдарламалау білімін талап ететін тек [Android](https://ru.wikipedia.org/wiki/Android) қолданбаларына арналған [көрнекі](https://ru.wikipedia.org/wiki/%D0%92%D0%B8%D0%B7%D1%83%D0%B0%D0%BB%D1%8C%D0%BD%D0%BE%D0%B5_%D0%BF%D1%80%D0%BE%D0%B3%D1%80%D0%B0%D0%BC%D0%BC%D0%B8%D1%80%D0%BE%D0%B2%D0%B0%D0%BD%D0%B8%D0%B5) әзірлеу ортасы. Бастапқыда [Google Labs](https://ru.wikipedia.org/wiki/Google_Labs)  [компаниясындаә](https://ru.wikipedia.org/wiki/Google_Labs)зірленген, осы зертхана жабылғаннан кейін ол [Массачусетс технологиялық](https://ru.wikipedia.org/wiki/%D0%9C%D0%B0%D1%81%D1%81%D0%B0%D1%87%D1%83%D1%81%D0%B5%D1%82%D1%81%D0%BA%D0%B8%D0%B9_%D1%82%D0%B5%D1%85%D0%BD%D0%BE%D0%BB%D0%BE%D0%B3%D0%B8%D1%87%D0%B5%D1%81%D0%BA%D0%B8%D0%B9_%D0%B8%D0%BD%D1%81%D1%82%D0%B8%D1%82%D1%83%D1%82)  [институтына берілді.](https://ru.wikipedia.org/wiki/%D0%9C%D0%B0%D1%81%D1%81%D0%B0%D1%87%D1%83%D1%81%D0%B5%D1%82%D1%81%D0%BA%D0%B8%D0%B9_%D1%82%D0%B5%D1%85%D0%BD%D0%BE%D0%BB%D0%BE%D0%B3%D0%B8%D1%87%D0%B5%D1%81%D0%BA%D0%B8%D0%B9_%D0%B8%D0%BD%D1%81%D1%82%D0%B8%D1%82%D1%83%D1%82)

Бағдарламалау үшін App Inventor [графикалық интерфейсі,](https://ru.wikipedia.org/wiki/%D0%93%D1%80%D0%B0%D1%84%D0%B8%D1%87%D0%B5%D1%81%D0%BA%D0%B8%D0%B9_%D0%B8%D0%BD%D1%82%D0%B5%D1%80%D1%84%D0%B5%D0%B9%D1%81_%D0%BF%D0%BE%D0%BB%D1%8C%D0%B7%D0%BE%D0%B2%D0%B0%D1%82%D0%B5%D0%BB%D1%8F) [Scratch](https://ru.wikipedia.org/wiki/%D0%A1%D0%BA%D1%80%D0%B5%D1%82%D1%87_(%D1%8F%D0%B7%D1%8B%D0%BA_%D0%BF%D1%80%D0%BE%D0%B3%D1%80%D0%B0%D0%BC%D0%BC%D0%B8%D1%80%D0%BE%D0%B2%D0%B0%D0%BD%D0%B8%D1%8F)) және [StarLogoT](https://ru.wikipedia.org/wiki/StarLogo)NG [тілдеріне](https://ru.wikipedia.org/wiki/%D0%92%D0%B8%D0%B7%D1%83%D0%B0%D0%BB%D1%8C%D0%BD%D0%BE%D0%B5_%D0%BF%D1%80%D0%BE%D0%B3%D1%80%D0%B0%D0%BC%D0%BC%D0%B8%D1%80%D0%BE%D0%B2%D0%B0%D0%BD%D0%B8%D0%B5) өте ұқсас [көрнекі бағдарламалау тілін пайдаланады\[](https://ru.wikipedia.org/wiki/%D0%92%D0%B8%D0%B7%D1%83%D0%B0%D0%BB%D1%8C%D0%BD%D0%BE%D0%B5_%D0%BF%D1%80%D0%BE%D0%B3%D1%80%D0%B0%D0%BC%D0%BC%D0%B8%D1%80%D0%BE%D0%B2%D0%B0%D0%BD%D0%B8%D0%B5)2].

App Inventor визуалды блок тілін Android байт кодына аударатын компилятор [Java](https://ru.wikipedia.org/wiki/Java_(%D0%BF%D1%80%D0%BE%D0%B3%D1%80%D0%B0%D0%BC%D0%BC%D0%BD%D0%B0%D1%8F_%D0%BF%D0%BB%D0%B0%D1%82%D1%84%D0%BE%D1%80%D0%BC%D0%B0))  [платформасы\(](https://ru.wikipedia.org/wiki/Java_(%D0%BF%D1%80%D0%BE%D0%B3%D1%80%D0%B0%D0%BC%D0%BC%D0%BD%D0%B0%D1%8F_%D0%BF%D0%BB%D0%B0%D1%82%D1%84%D0%BE%D1%80%D0%BC%D0%B0))және Android) үшін (басқа нәрселермен қатар) [cхеманы](https://ru.wikipedia.org/wiki/Scheme) ( [Lisp](https://ru.wikipedia.org/wiki/%D0%9B%D0%B8%D1%81%D0%BF) диалектісі ) жүзеге асыратын [Kawaд](https://ru.wikipedia.org/wiki/Kawa)инамикалық тілдерін енгізуге арналған GNU құралына негізделген .

Бұл бағдарламалық өнім арқыл[ыGoogle](https://ru.wikipedia.org/wiki/Google_(%D0%BA%D0%BE%D0%BC%D0%BF%D0%B0%D0%BD%D0%B8%D1%8F)) пайдалана Ашық блоктары [Java](https://ru.wikipedia.org/wiki/Java) әзірленген кітапхана [Google Labs-т](https://ru.wikipedia.org/wiki/Google_Labs)ы жабу туралы шешім қабылданғаннан кейінкомпания жоба бойынша жұмысты тоқтатқанын хабарлады. Сонымен бірге, бұл қосымшаныкейіннен білім беруде пайдалану мүмкіндігімен [ашық](https://ru.wikipedia.org/wiki/%D0%9E%D1%82%D0%BA%D1%80%D1%8B%D1%82%D0%BE%D0%B5_%D0%BF%D1%80%D0%BE%D0%B3%D1%80%D0%B0%D0%BC%D0%BC%D0%BD%D0%BE%D0%B5_%D0%BE%D0%B1%D0%B5%D1%81%D0%BF%D0%B5%D1%87%D0%B5%D0%BD%D0%B8%D0%B5) ету ниеті жарияланды. Осыдан кейін [Массачусетс технологиялық институты](https://ru.wikipedia.org/wiki/%D0%9C%D0%B0%D1%81%D1%81%D0%B0%D1%87%D1%83%D1%81%D0%B5%D1%82%D1%81%D0%BA%D0%B8%D0%B9_%D1%82%D0%B5%D1%85%D0%BD%D0%BE%D0%BB%D0%BE%D0%B3%D0%B8%D1%87%D0%B5%D1%81%D0%BA%D0%B8%D0%B9_%D0%B8%D0%BD%D1%81%D1%82%D0%B8%D1%82%D1%83%D1%82) осы бағдарламалық өнім негізінде мобильді оқытудың жаңа орталығының ашылғаны туралы хабарлады, оның профессорларының бірі Cкретчтің жасаушысы Митчелл Ресник болды[3].

2011 жылдың наурыз айының басында Массачусетс институты жобаныңжалпыға қолжетімді бета нұсқасын іске қосты , ол appinventor.mit.edu сайтында қолжетімді.

MIT App Inventor-ды қолдана бастау үшін мыналар қажет:

1. Интернетке қосылған компьютер мен браузер (мысалы, Google Chrome, Mozilla Firefox немесе Safari). Браузерде қосымшаны жасайсың.

2. Android 4.0 немесе одан да жоғары операциялық жүйесі бар смартфон немесе планшеттік компьютер.

3. Google немесе Google Apps аккаунты MIT App Inventor сайтында авторизациядан өту үшін қажет болады.

MIT App Inventor ресми сайты – ai2.appinventor.mit.edu.

Сайтта өз аккаунтыңа кіргеннен кейін өзіңде бар жобаны ашуға немесе жаңасын жасауға мүмкіндігің бар. Қажетті нұсқаны таңдағаннан кейін, әзірлеу ортасы көрсетіледі.

Веб-технологияны қолдану кодты жазусыз визуалды дамудан асып түседі, бірақ App Inventorмен жұмыс істеу туралы білім қарапайым сценарийлерді жазу үшін жеткілікті болады. Егер сіз ешқашан JavaScript-те бағдарламалаған болсаңыз, онда мен қызығушылық үшін IT-де үлкен ауқымы бар қарапайым, бірақ әмбебап бағдарламалау тілімен танысуға кеңес беремін.

App Inventor бағдарламасын басқа технологиялармен бірге қолдануда таңқаларлық ештеңе жоқ. Бұл үшін қол жетімді ресурстардың кез-келген деңгейінде кез-келген операциялық жүйеде кезкелген мәселені тиімді шешуге мүмкіндік беретін әмбебап даму тілі жоқ. Бұл белгілі бір мәселені шешу үшін оны тезірек және оңай шешуге мүмкіндік беретін технологияны қолдану практикалық екенін білдіреді. Қалай болғанда да, сіздің блоктардың көмегімен жазу және жасау немесе оны қарапайым және жылдам жүзеге асыра алатын веб-технологияларды өңдеу үшін мүмкіндігіңіз бар [4].

Осы технологияларды қазіргі заманғы технологияларға тарту, коммуникациялық процестерді анықтау мобильді қосымшаларды құру мақсаты болып табылады.

"Scan and Learn"-графикалық қосу және компьютерлік ойын интерфейсінің дизайнын жасау үшін:

1.Ең алдымен жобаны құру үшін Mit App Inventor ортасын ашып, «Жаңа жобаны құру» (Start New Project) батырмасын басамыз. Бізде жаңа бет пайда болады.Ең алдымен жобаның дизайнерін құрып,кейін блок бөліміне өтеміз.

Дизайнер бөлімі 4 бөліктен(бояғыш, көру, компоненттер, қасиеттер) тұрады.

Ең алдымен палитра бөлімінен Button1 компонентін таңдаймыз (Сурет 1).

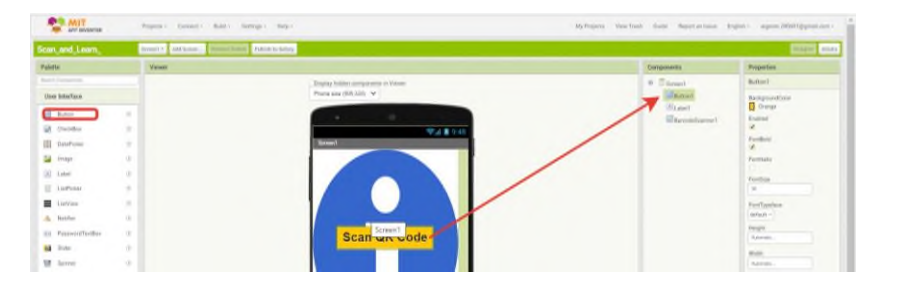

Сурет 1 – Button компонентінің қасиеттерін өзгерту

Button компонентінің қасиеттерін өзгертеміз. Фон түсі батырмасын басып, оны «Қызғылт сары» түске өзгертеміз. Текстке «Scan QR Code» сөзін жазып,оның өлшемін 30-ға үлкейтіп ,қаріпті қалың қаріпке өзгертеміз.

2. Келесі Label1 компонентін таңдаймыз (Сурет 2).

| Scan and Learn<br><b>PURCHASTIC</b><br>howevy, Addition. Newsletters<br>people and a |               |  |                                     |                              |                              |  |  |
|--------------------------------------------------------------------------------------|---------------|--|-------------------------------------|------------------------------|------------------------------|--|--|
| Pulatin                                                                              | Vews:         |  |                                     | Comparants                   | <b>Pergeritans</b>           |  |  |
| <b>Build Langeage</b>                                                                |               |  | Display history consoners in Valuer | <b>W</b> <i>Diseased</i>     | Labell                       |  |  |
| Use Interloce                                                                        |               |  | Phone again20 com v                 | <b>SEALANT</b>               | Belignardian<br>$\prod$ Nove |  |  |
| <b>B</b> Butter                                                                      | $\infty$      |  |                                     | <b>Class</b><br>Eleccidores! | Fordule                      |  |  |
| <b>UR</b> Denklos                                                                    | $\sim$        |  | 受証書の格                               |                              |                              |  |  |
| (E) Dealtone                                                                         | $\sim$        |  | <b>TOP OF THE</b>                   |                              | <b>Torchard</b>              |  |  |
| <b>SE Image</b>                                                                      | $\alpha$      |  |                                     |                              | Forder                       |  |  |
| <b>RESIDENT</b>                                                                      | $\sim$        |  |                                     |                              | <b>WE</b>                    |  |  |
| [3] ListPoint                                                                        | ×             |  |                                     |                              | FortTunctum<br>data di »     |  |  |
| E Listing                                                                            | ×             |  |                                     |                              | <b>MTMCFormal</b>            |  |  |
| A. Juster                                                                            | ٠             |  |                                     |                              |                              |  |  |
| 11 PassetrCerBox                                                                     | $\frac{1}{2}$ |  | Scan QR Code                        |                              | ranktaging<br>×.             |  |  |
| <b>M</b> State                                                                       | $\frac{1}{2}$ |  |                                     |                              | August.                      |  |  |
| <b>12 Salver</b>                                                                     | ٠             |  |                                     |                              | Annum.                       |  |  |

Сурет 2 – Sensors бөлімінен BarcodeScanner компонентін таңдаймыз.

Әрі қарай,экранға кез-келген суретті орналастырамыз.Біз мұрағаттан суреттерді жүктейміз және оларды тиісті орынға қоямыз(Сурет 3).

| Scan_and_Learn               |                         | natakony<br><b>Bronts</b> Aktioner.<br><b>Rambuck Streets</b> |                                       | <b>Drawing Association</b>                      |
|------------------------------|-------------------------|---------------------------------------------------------------|---------------------------------------|-------------------------------------------------|
| Palette                      |                         | Viewer                                                        |                                       | Compsomits<br>Properties                        |
| Search Company's.            |                         |                                                               | Display Isidden assegnments in Viewer | <b>B</b> Dismost<br>Barcobricative!             |
| User Interface               |                         |                                                               | Phone size (605.320) V                | Banso<br>Uudleenstome                           |
| Layout                       |                         |                                                               | $\circ$                               | (filest)<br>Benophanet                          |
| <b>Media</b>                 |                         |                                                               | 928146                                |                                                 |
| <b>Drawing and Animation</b> |                         |                                                               | Street                                |                                                 |
| Maps:                        |                         |                                                               |                                       |                                                 |
| Sensors.                     |                         |                                                               |                                       |                                                 |
| <b>B</b> AcoleonateServic    | $\alpha$                |                                                               |                                       |                                                 |
| <b>CONTENTIONERS</b>         | $\overline{S}$          |                                                               |                                       |                                                 |
| ®.<br>Baronichi              | $\mathcal{A}$           |                                                               |                                       |                                                 |
| 15 clock                     | 0                       |                                                               | Scan QR Code                          |                                                 |
| Cyrossopelanup               | $\langle \cdot \rangle$ |                                                               |                                       |                                                 |
| Ø.<br>Hygrameter             | $\infty$                |                                                               |                                       |                                                 |
| @ LightSensor                | $^{13}$                 |                                                               |                                       |                                                 |
| <b>B</b> LiestonSalson       | $\circ$                 |                                                               |                                       |                                                 |
| n Magnitid'initianan         | $^{(1)}$                |                                                               |                                       | Resans Debte                                    |
| <b>Gi</b> lineFeld           | $\alpha$                |                                                               |                                       | Media                                           |
| DrientationSenior<br>×       | $\sigma$                |                                                               | $\circ$<br>Ω<br>Δ                     | <b>Elen Sepa equip</b>                          |
| 68<br>Pedometer              | $\infty$                |                                                               |                                       | Aknow Wood Prayindows                           |
| <b>4</b> Proministerson      | $\alpha$                |                                                               |                                       | indial actuary polisty. Windows, neprilizent at |

Сурет 3 – Экранға суретті орналастыру.

3. App Inventor сол жақ мәзірінің блогтар бөліміне өтіп, бағдарламалаңыз.

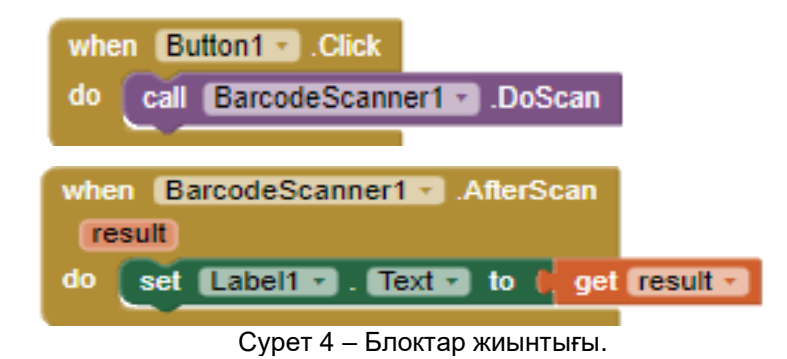

Қосымша дайын болған соң, кез-келген QR-cod суретін сканерлеуге болады (Сурет 5).

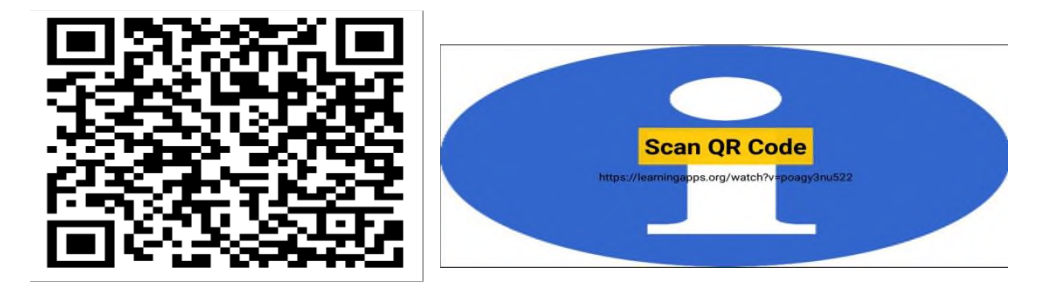

Сурет 5 – Сканер нәтижесі

"VoiceNote"-бұл дауыстық жазба бағдарламасы, ол оқушыларға аудио жазбалар жасауға мүмкіндік береді. Олар оқып, қайта қарауға бағдарламада Sound Recorder компоненттерін пайдаланады.Сақталған жазбаларды ойнату үшін Player және ListPicker тізімнен жазбаларды сақтауға, TinyDB қоймасы арқылы көбейтуге немесе жоюға болады[6].

Ең алдымен жобаны құру үшін Mit App Inventor ортасын ашып, «Жаңа жобаны құру» (Start New Project) батырмасын басамыз. Бізде жаңа бет пайда болады.Ең алдымен жобаның дизайнын құрып,кейін блок бөліміне өтеміз.

Бұл мобильді қосымшаны жасау үшін бірнеше компоненттер пайдаланылады: Әр комнонеттің қасиеттерін өзгертеміз. Screen1:

\*Көлденеңінен туралау: сол жақта

\*Тігінен туралау: жоғарыдан

\* Белгіше: appicon.png

HorizontalArrangemer1:

- \* Ені: ата-ана элементін толтырыңыз
	- \* Көлденеңінен туралау: ортасында

lblTopTitle:

- \*Қалың қаріп: шынайы
- \* Қаріп өлшемі: 18.0
- \*Мәтін: дауыстық жазба
- \*Мәтін түсі: көк

VerticalArrangement1:

- \* Көлденеңінен туралау: сол жақта
- \* Тігінен туралау: ортасында
- \* Ені: ата-ана элементін толтырыңыз
- \* Биіктігі: ата-ананы толтыру

#### HorizontelArrangement2:

- \* Көлденеңінен туралау: ортасында
- \* Ені: ата-ана элементін толтырыңыз

lstList:

- \* Атауы: жазбалар
- HorizontalArrangement3:
- \*Көлденеңінен туралау: ортасында
- \* Ені: ата-ана элементін толтырыңыз[7]

Әр кнопкаға медиа бөліміне суреттерді жүктеп орналастырамыз.

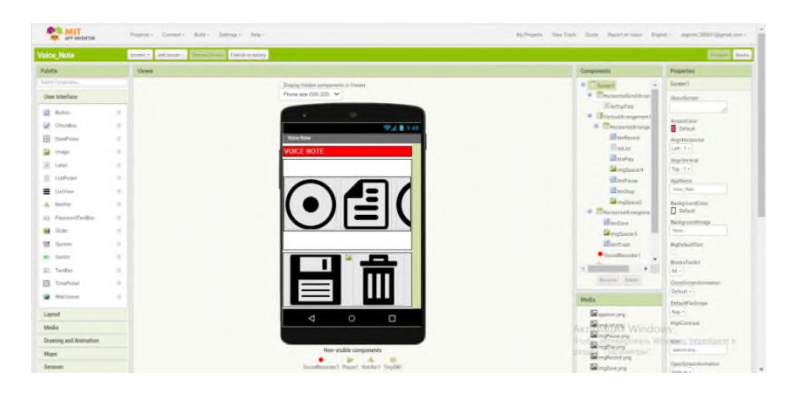

Сурет 6 – Мобильді қосымшаның алғашқы беті

Келесі блоктар жиынтығы қолданылады:

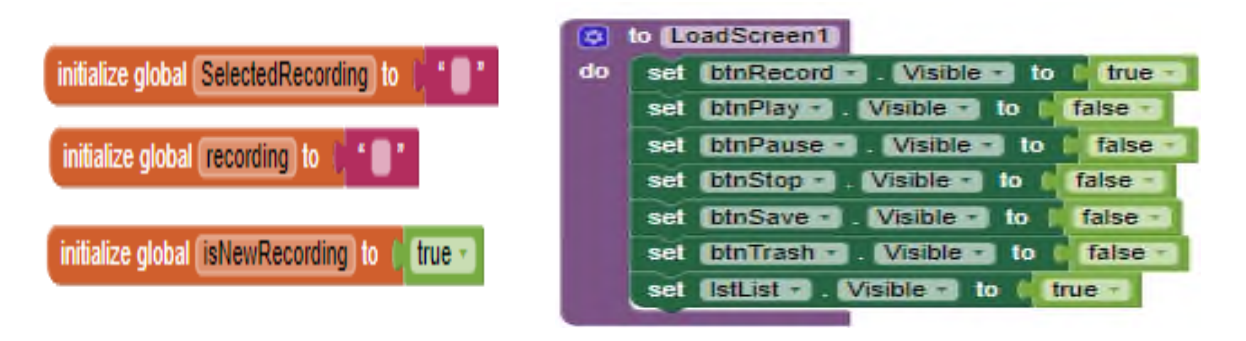

| I¢. | LoadScreen2<br>to I                                 | ٠  | to LoadScreen3                                           |
|-----|-----------------------------------------------------|----|----------------------------------------------------------|
| do  | $Visible -$<br>false<br>btnRecord +<br>to<br>set    | do | false<br>btnRecord - I<br>$V$ is ible $-1$<br>to.<br>set |
|     | $binPlay -$ .<br>$Visible -$<br>false<br>to:<br>set |    | Visible - to<br>btnPlay -<br>true<br>set                 |
|     | Visible - to<br>false<br>$binPause - b$<br>set      |    | <b>IbtnPause + Visible + to</b><br>true<br>set           |
|     | $binStop -$<br>$Visible -$<br>to<br>$true -$<br>set |    | <b>btnStop - Visible - to</b><br>false<br>set            |
|     | $Nisible - 1$ to<br>btnSave -<br>false ·<br>set     |    | $Visible - 1$<br>I binSave - I<br>$true -$<br>10<br>set  |
|     | btnTrash - Visible - to<br>false<br>set             |    | btnTrash Visible to<br>true<br>set                       |
|     | IstList - Visible -<br>false<br>to<br>set           |    | <b>PLAYBACK</b> "<br>set libiTopTitle - Text - to        |
|     | <b>RECORDING</b><br>libiTopTitle - Fext - to<br>set |    |                                                          |
|     | SoundRecorder1 Start<br>call                        |    | false<br>IstList - Visible -<br>to<br>set                |
|     |                                                     |    | SoundRecorder1 - Stop<br>call                            |

Сурет 7 – Блоктар жиынтығы

Барған сайын жаңа құрылғылар мен гаджеттер жасау үшін адам ақпараттық технологияларды түзу жолға түсіру үшін үнемі жаңарып отыруы керек. Компьютерлер мен ноутбуктерді пайдаланудың қолайсыздығы бір операциялық жүйеге негізделген әртүрлі мини-компьютерлердің, смартфондардың және коммуникаторлардың пайда болуына әкеледі. Қазіргі уақытта жетекші орындарды Android және iPhone платформалары алады. Бірақ бұл платформалар тек бір шартта толық жұмыс істей алады егер олар үшін мобильді қосымшалар әзірленген болса.

Мобильді қосымша – смартфон, планшет сияқты мобильді құрылғыларда жұмыс істеуге арналған программалық қамтамасыз ету. Ол белгілі бір платформа үшін (iOS, Android, Windows Phone, т.б.) жетілдірілген.

Мобильді қосымшаларды жасау үшін, конструктор мен генератор сияқты платформалар қолданылады.

Мобильді қосымшаларды информатика сабағында қолдану өте тиімді.

#### **Әдебиеттер тізімі:**

1. Kerfs J. Beginning Android Tablet Games Programming. – Apress, 2011. -198 p..

2. Frederick G., Lal R. Beginning Smartphone Web Development: Building Javascript, CSS, HTMLand Ajax-Based Applications for iPhone, Android, Palm Pre, Blackberry, Windows Mobile AndroidNokia S60. – Apress, 2010. – 350 p.

3. Моррисон М. Ұялы телефондарға арналған ойындар жасау. – М.: DMK Press, 2006. – 494б.

4. Виноградов А. Ұялы телефондарға арналған ойындарды бағдарламалаймыз. – М.: - Триумф, 2007. – 272с.

5. Burry Burd.Book VI: Alternative Android Development Techniques. Chapter 1: Creating Code Quickly with App Inventor — Chapter 2: More App Inventor Magic/[/Android Application Development All-in-](https://books.google.ru/books?id=yAtqOVgQRZYC)[One For Dummies.](https://books.google.ru/books?id=yAtqOVgQRZYC)— John Wiley & Sons, 2011.— P.527—580. — 672 p. — [ISBN 978-1-118-23595-9.](https://ru.wikipedia.org/wiki/%D0%A1%D0%BB%D1%83%D0%B6%D0%B5%D0%B1%D0%BD%D0%B0%D1%8F:%D0%98%D1%81%D1%82%D0%BE%D1%87%D0%BD%D0%B8%D0%BA%D0%B8_%D0%BA%D0%BD%D0%B8%D0%B3/9781118235959)

6. Lucas Jordan, Pieter Greyling.Ch. 11. App Inventor/[/Practical Android Projects.](https://books.google.ru/books?id=2v55tfq9rosC)[—Apress,](https://ru.wikipedia.org/wiki/Apress) февр. 2011 г..— P.361—386.— 424p.[—ISBN 978-1-4302-3243-8.](https://ru.wikipedia.org/wiki/%D0%A1%D0%BB%D1%83%D0%B6%D0%B5%D0%B1%D0%BD%D0%B0%D1%8F:%D0%98%D1%81%D1%82%D0%BE%D1%87%D0%BD%D0%B8%D0%BA%D0%B8_%D0%BA%D0%BD%D0%B8%D0%B3/9781430232438)

7. David Wolber, Hal Abelson, Ellen Spertus, Liz Looney.App Inventor for Android: Create Your Own Android Apps[—O'Reilly Media,](https://ru.wikipedia.org/wiki/O%E2%80%99Reilly_Media) May 2011.—ISBN [978-1-4493-9748-7.](https://ru.wikipedia.org/wiki/%D0%A1%D0%BB%D1%83%D0%B6%D0%B5%D0%B1%D0%BD%D0%B0%D1%8F:%D0%98%D1%81%D1%82%D0%BE%D1%87%D0%BD%D0%B8%D0%BA%D0%B8_%D0%BA%D0%BD%D0%B8%D0%B3/9781449397487)

#### **УДК 001.53**

#### **ИНФОРМАТИЗАЦИЯ ОБЩЕСТВА, ПРОИЗВОДСТВА И ОБРАЗОВАНИЯ: СОВРЕМЕННЫЕ ТЕНДЕНЦИИ И ТЕХНОЛОГИИ**

*Жабаева Акмарал Канибековна, магистр экономических наук, преподаватель специальных дисциплин, Костанайский социально-технический колледж, E-mail: [Akmonika90@mail.ru](mailto:Akmonika90@mail.ru)*

#### **Аңдатпа**

Қоғамның қазіргі даму кезеңі адам өмірінің барлық салаларында болып жатқан әртүрлі өзгерістермен сипатталады. Мұндай жағдайда білім беру Елдің зияткерлік әлеуетін құратын және қолдайтын жетекші әлеуметтік институт ретінде жетекші рөл атқарады. Қоғамның дамуына сәйкес білім де дамуы керек.

**Түйінді сөздер:** ақпараттық және коммуникациялық технологиялар, инновация, білім беру